# Invullen van Uw Gezondheidsverklaring

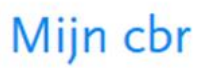

 $\rightarrow$ 

 $\,$ 

 $\,$ 

 $\,$ 

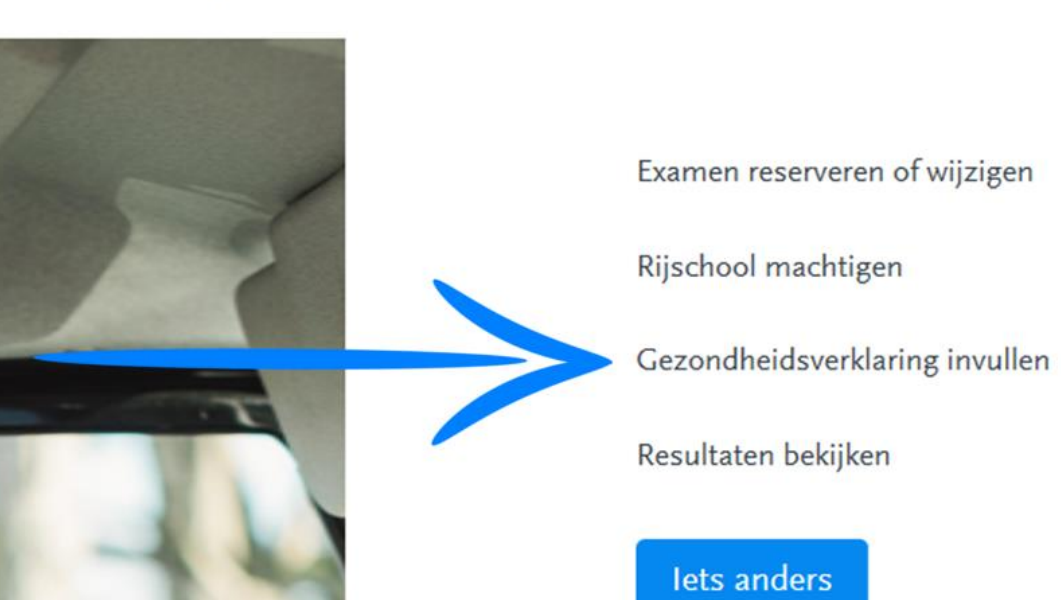

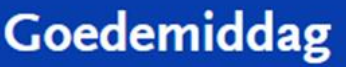

Wat wil je doen?

### Gezondheidsverklaring

Deze Gezondheidsverklaring kost in 2019 € 37,80. U kunt betalen via iDeal. Gemiddeld duurt het invullen 5 minuten.

Let op: Na het invullen ondertekent u door - opnieuw - in te loggen met uw DigiD.

### **Start**

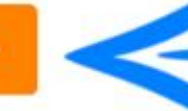

Wij verwerken uw gegevens volgens onze privacyverklaring.

### Overzicht van de stappen

- Persoonlijke gegevens
- Wijzigen adres
- Voertuig
- Medische vragen en bevestiging
- Betalen
- Beoordeling rijgeschiktheid door CBR

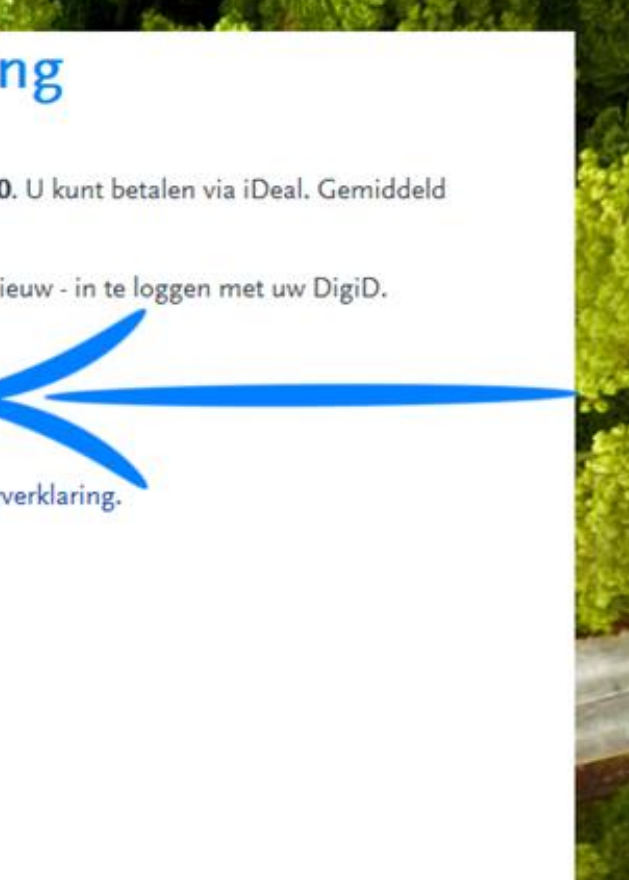

 $\odot$ 

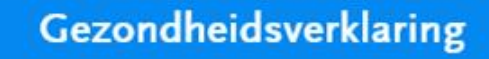

### Persoonlijke gegevens

Na 15 minuten wordt u om veiligheidsredenen automatisch uitgelogd.

Naam

Roepnaam

### E-mailadres

Hierop ontvangt u meldingen over de voortgang van deze aanvraag.

Telefoonnummer

Is niet verplicht, maar maakt het makkelijk om eventueel direct contact met u op te nemen.

Van u is het volgende adres bij ons bekend:

Straat

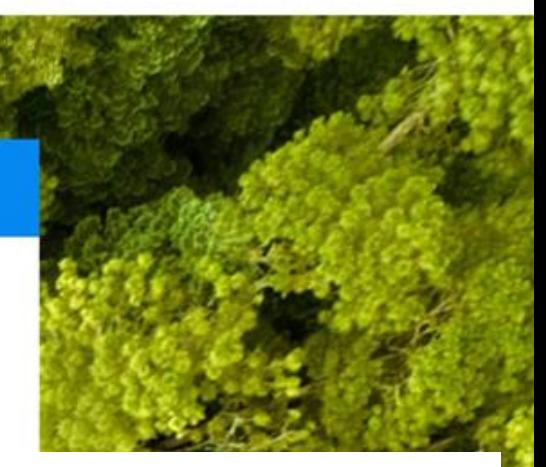

# Controleer uw persoonlijke gegevens en klik daarna op "Ga verder".

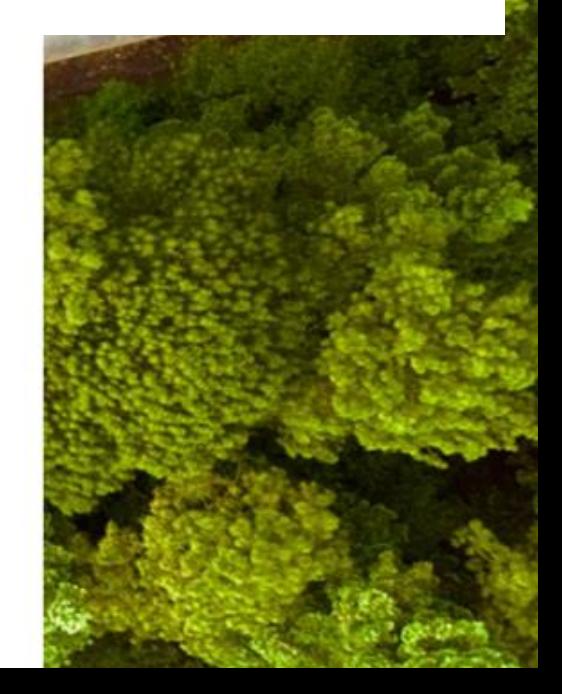

 $\bigodot$ 

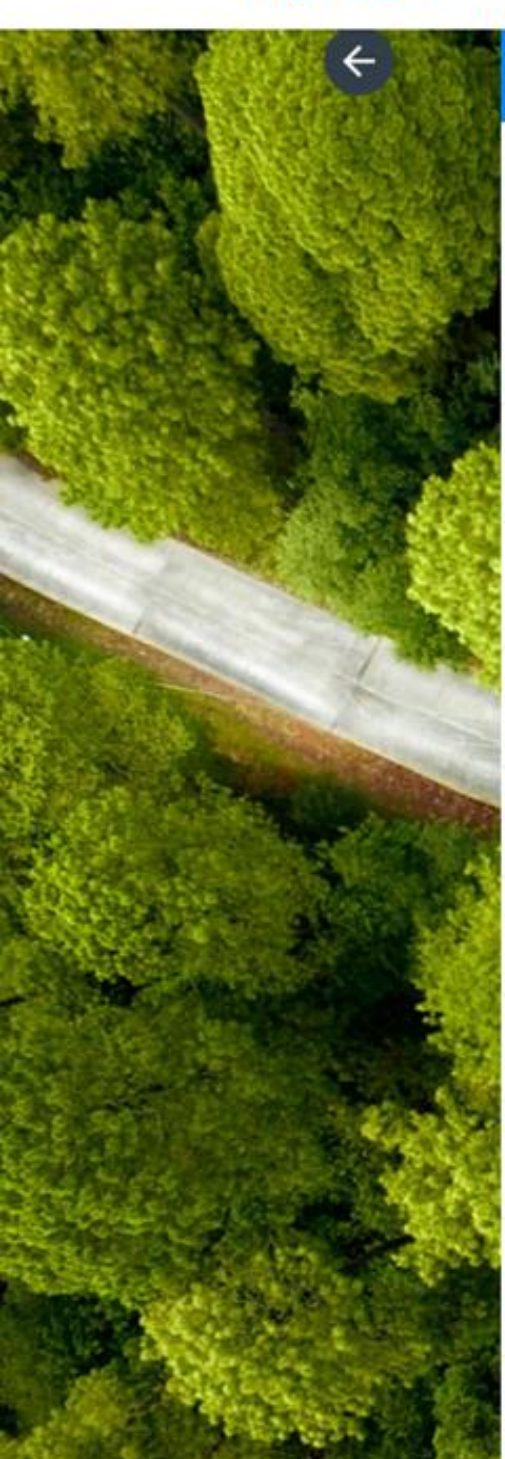

### Gezondheidsverklaring

Kies alle rijbewijscategorieën die u nu wilt vernieuwen en die waarvoor u rijexamen wilt doen:

- Motor of motorscooter ଲା
	-
	- Personenauto, bestelauto en bepaalde driewielers
		- Aanhangwagen achter auto
	- Vrachtauto of zware camper
		- Aanhangwagen achter vrachtauto, of trekker met oplegger
- **Bus British College**

බ

- Aanhangwagen achter bus
- T-rijbewijs

Volgende stap

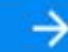

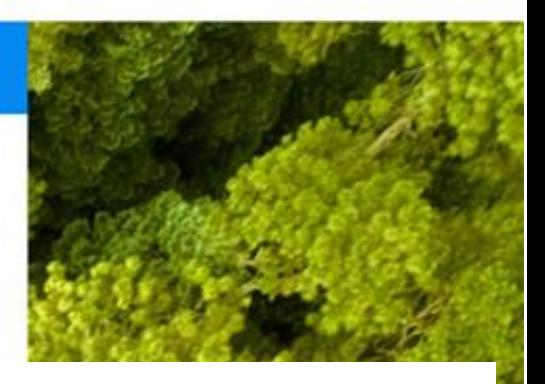

**Selecteer ALLE** rijbewijscategorieën die u wilt vernieuwen of aanvragen. Druk daarna op "Volgende stap".

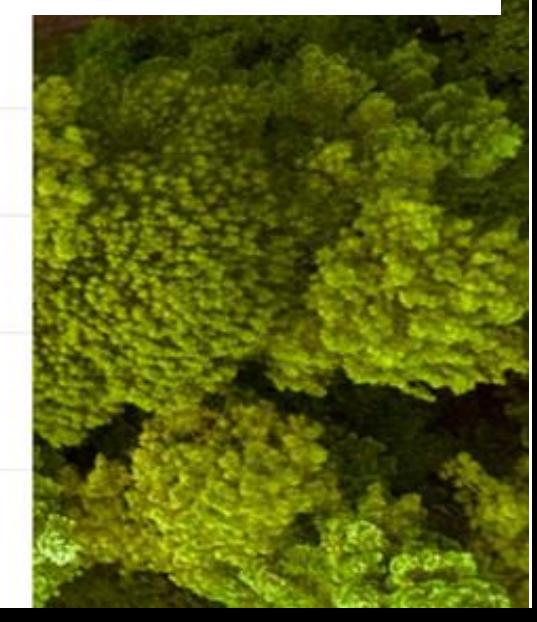

Hierna krijgt u een reeks vragen die u naar waarheid in dient te vullen.

Beantwoordt U deze niet naar waarheid in en dit word later geconstateerd, loopt u de kans Uw rijbewijs te verliezen.

Na het beantwoorden van alle vragen kunt U de gezondheidsverklaring betalen door middel van een betaling via de bank.

Heeft u dit alle gedaan, wordt uw gezondheidsverklaring opgestuurd en krijgt u binnen een aantal werkdagen een envelope binnen met uw ZD-code.

# Voortgang van Uw Gezondheidsverklaring

inzien

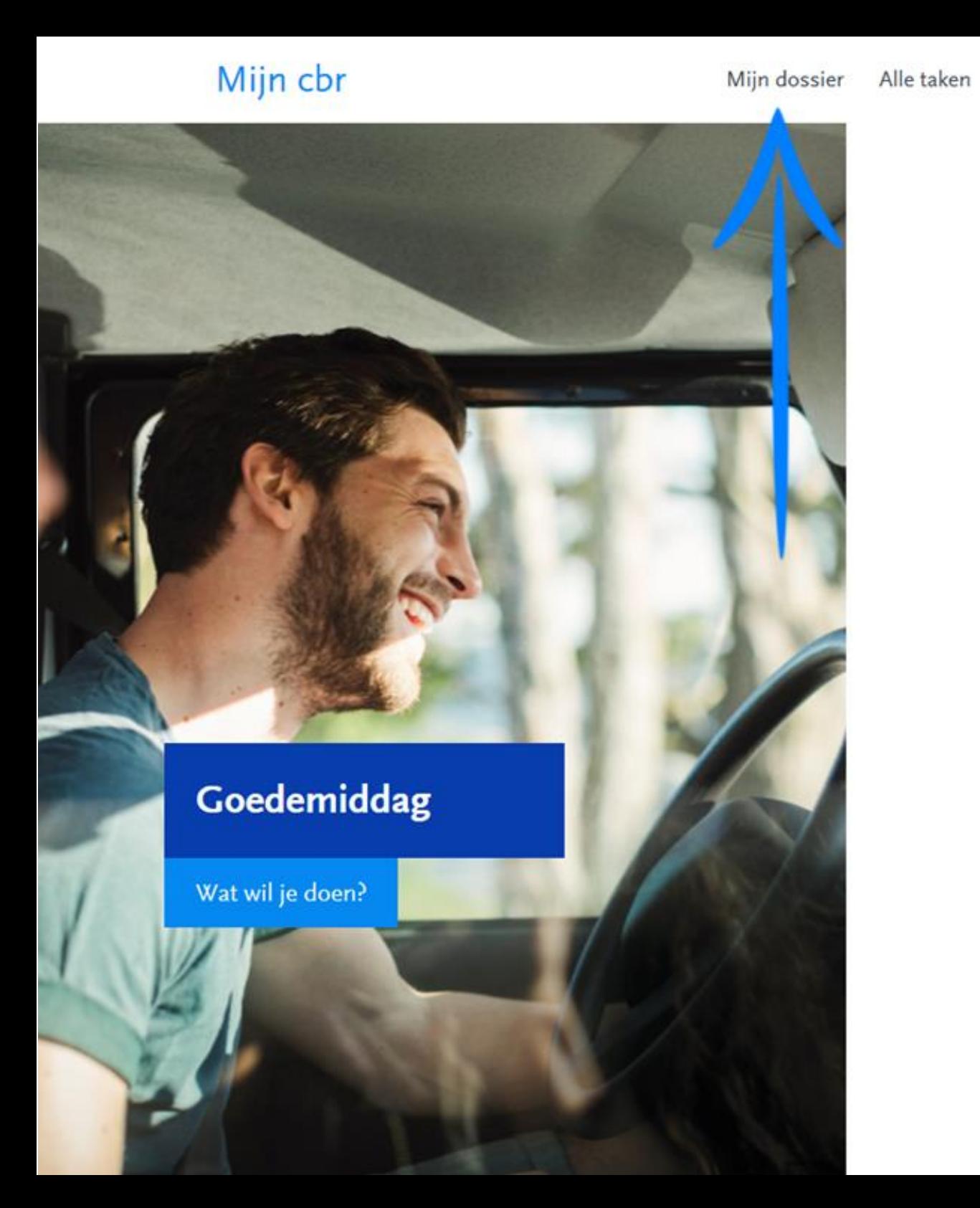

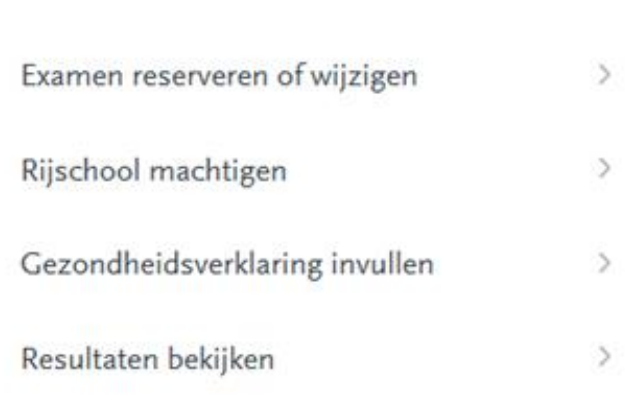

English

Uitloggen

lets anders

Afrekenen

Contact

### Mijn cbr

Mijn dossier

Uitloggen

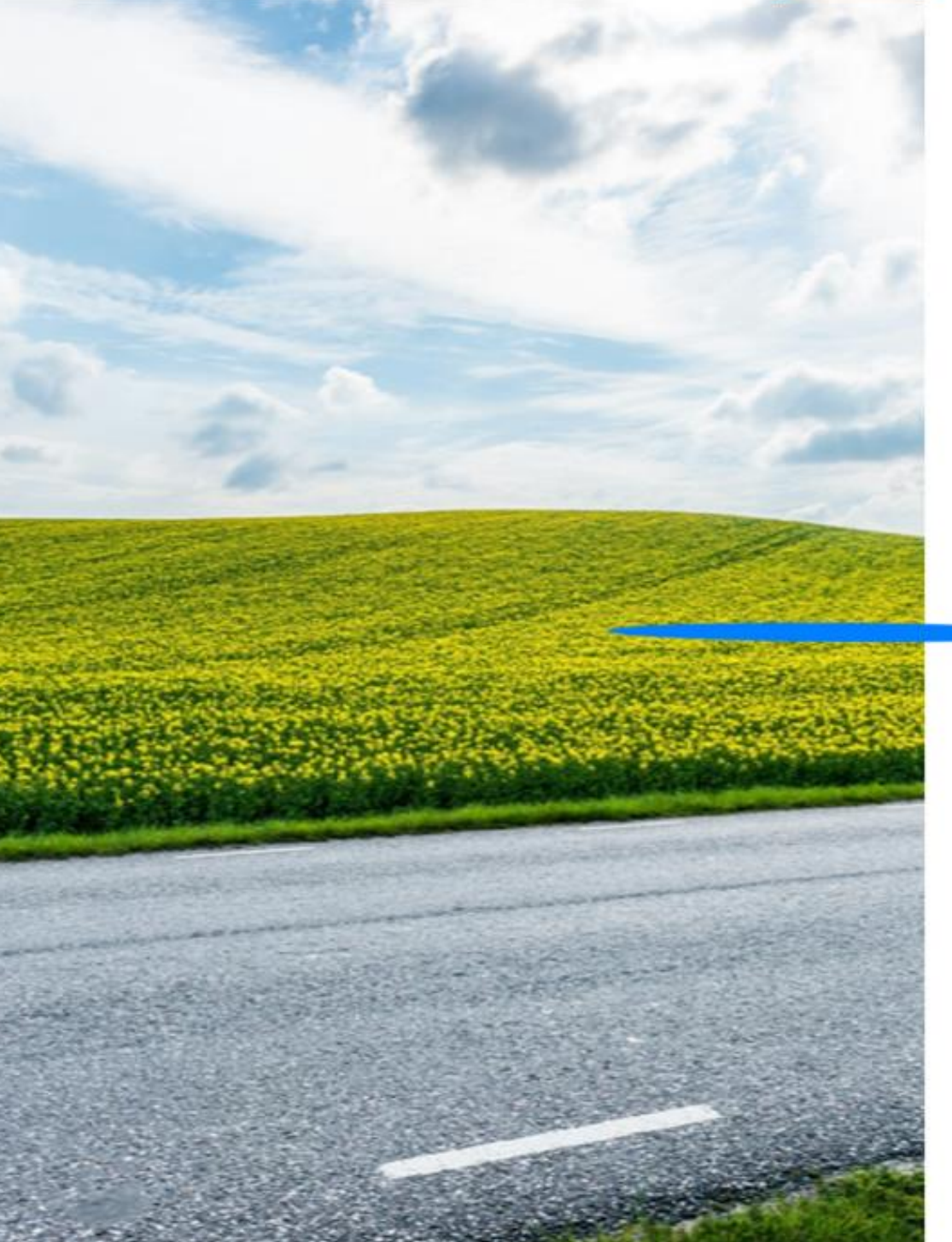

# Mijn dossier

Goedemiddag

Uw relatienummer bij het CBR is:

U kunt geen rechten ontlenen aan dit overzicht.

A Mijn gereserveerde examens, toetsen en rijtesten.

> Er zijn geen lopende machtigingen.

 $\land$  Mijn gezondheidsverklaringen rijbewijzen

Staat uw gezondheidsverklaring hier niet bij? Klik dan hier

### Mijn Resultaten

∧ Mijn examens en toetsen

△ Mijn diploma's, certificaten en documenten

> Er zijn geen nascholingscursussen Code 95.

### Mijn cbr

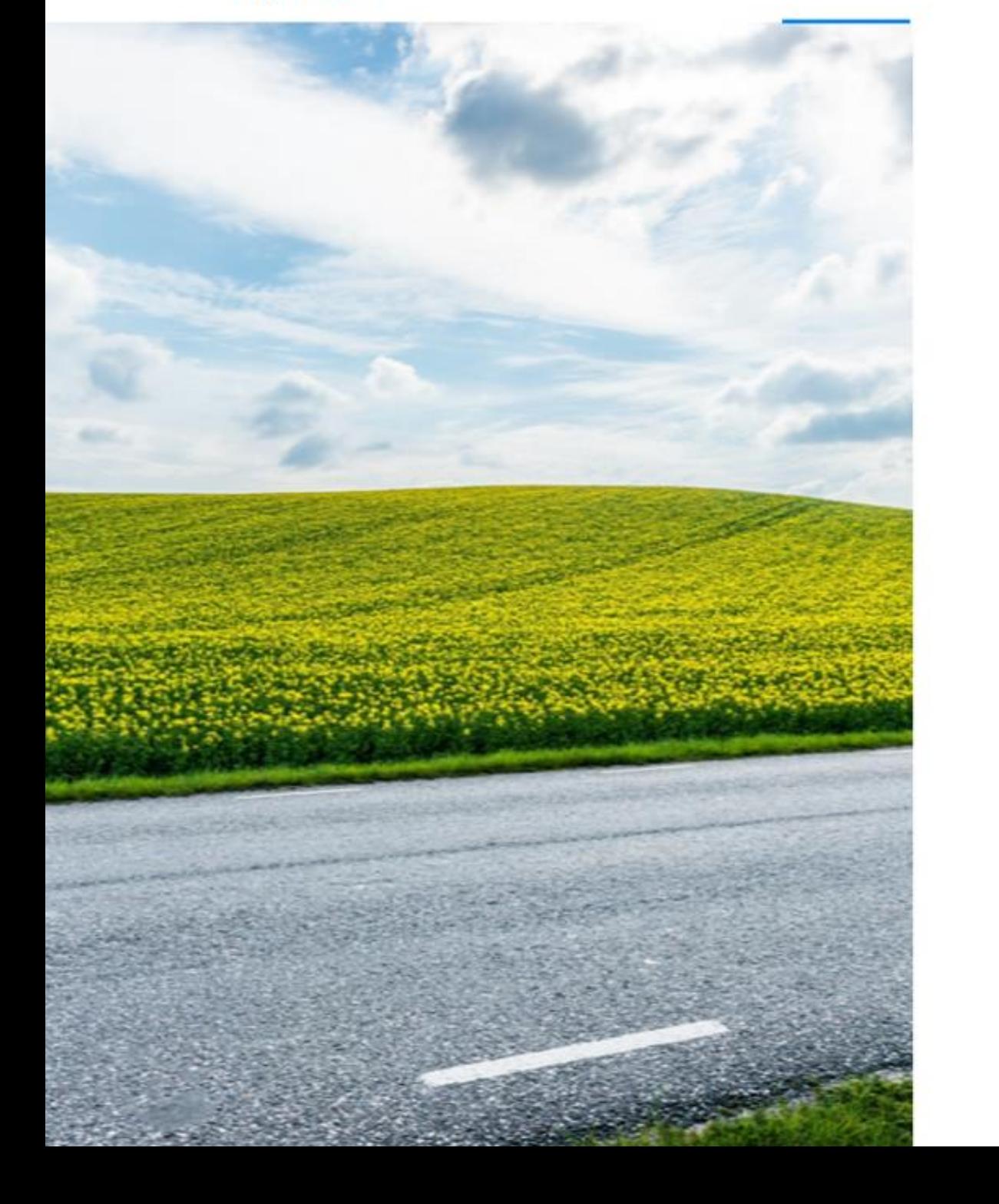

## Mijn dossier

Goedemiddag

Uw relatienummer bij het CBR is:

U kunt geen rechten ontlenen aan dit overzicht.

△ Mijn gereserveerde examens, toetsen en rijtesten.

> Er zijn geen lopende machtigingen.

▼ Mijn gezondheidsverklaringen rijbewijzen

### Aanvraag 09-07-2019

▶ 10-07-2019 Het CBR heeft u een besluitbrief gestuurd

#### **v** Documenten

- 10-07-2019 Besluit Gezondheidsverklaring
- 10-07-2019 Ontvangen rapport en/of vragenformulier van keuringsarts of specialist
- 09-07-2019 Verwijsbrief naar keuringsarts / verzoek aanvullende informatie keuringsarts
- → 09-07-2019 Bijlage: vragenformulier bij uw verwijsbrief naar keuringsarts of specialist
- → 09-07-2019 Ontvangstbevestiging Gezondheidsverklaring